## Import Agronomy Scale Ticket to Purchase Receipt and Blend Ticket

Last Modified on 01/09/2023 1:09 pm CST

Importing a Scale Ticket as both a Purchase Receipt and Blend Ticket allows both incoming and outgoing product to be recorded at the same time.

Set up a Scale Ticket to import into both a Purchase Receipt and Blend ticket at *Hub / Utilities / Scale Interface / Agvance Scale Interface*. At *Agvance Scale Interface / Operations / Scale Tickets* select *Pass Through Blend* as the Ticket Type on the *Add* or *Edit a Scale Ticket* window. The *Blend Tk#, Vendor, and Product* are required. **Save**.

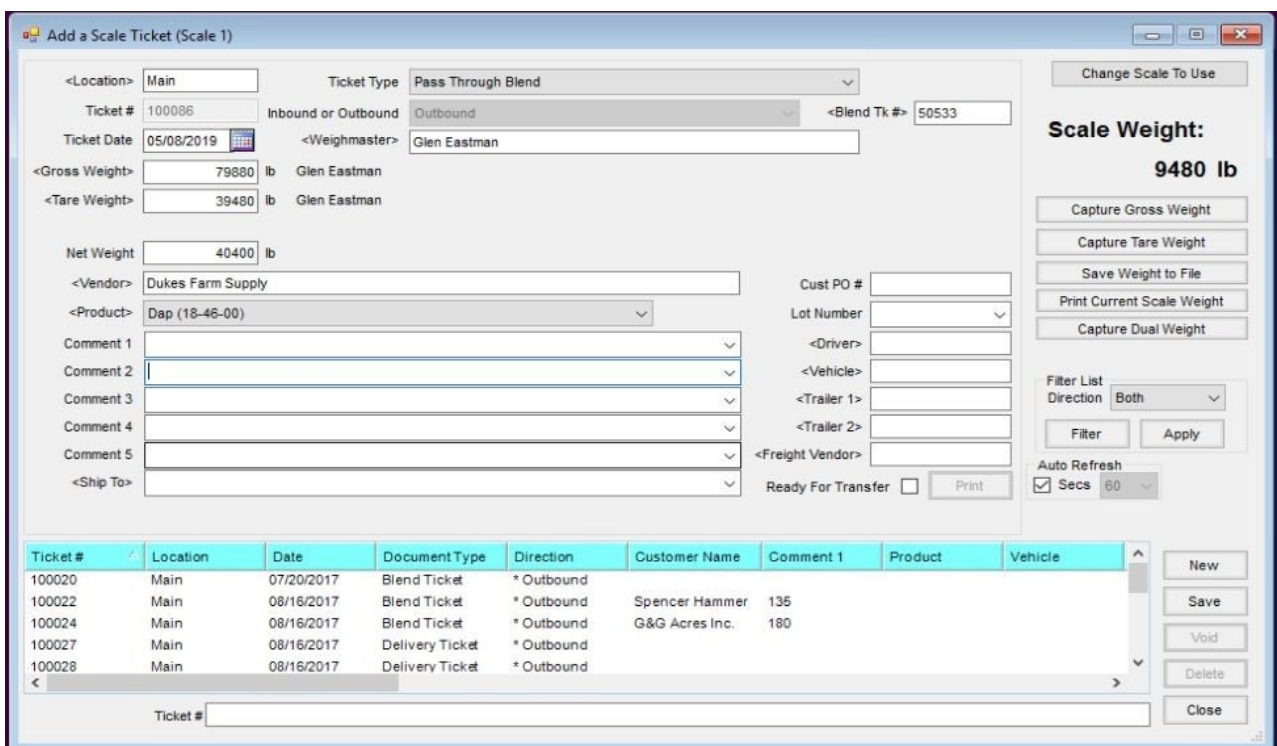

The ticket can then be imported into a Purchase Receipt at*Accounting / Inventory / Purchase Receipt* by using the **Import Scale Ticket**button.

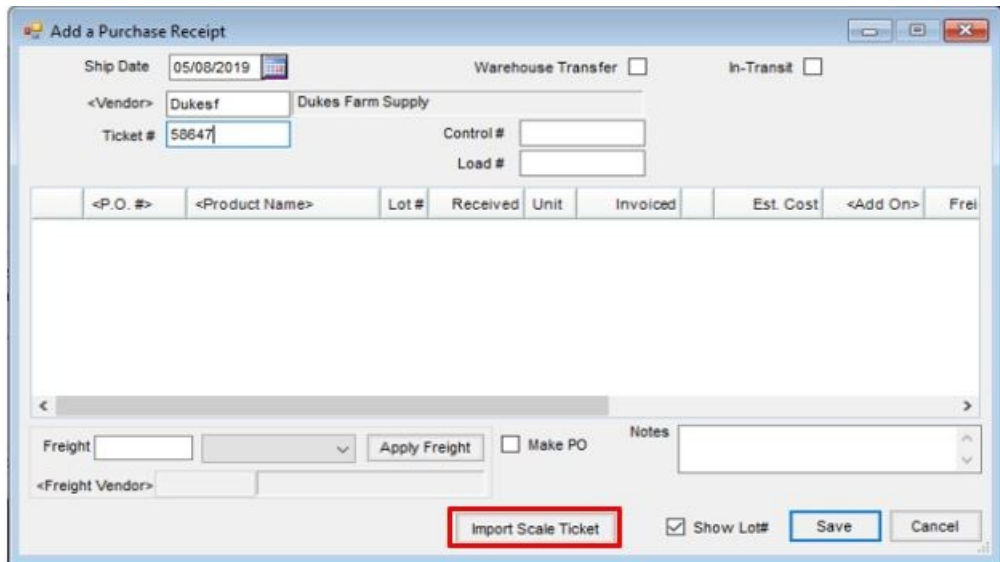

*Select Scale Tickets* and click **Done**.

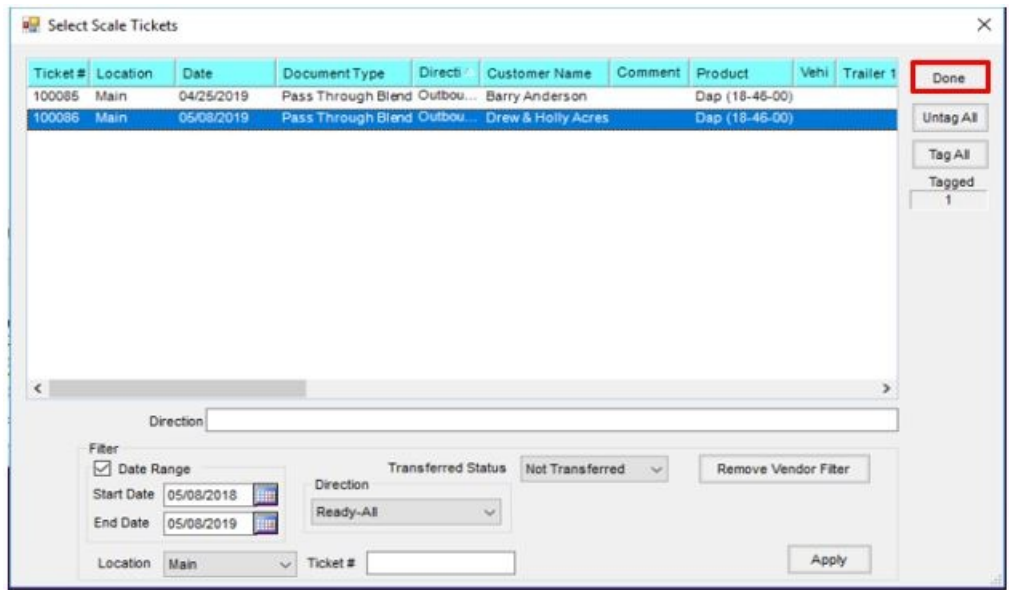

The imported ticket displays on the *Add a Purchase Receipt* window.

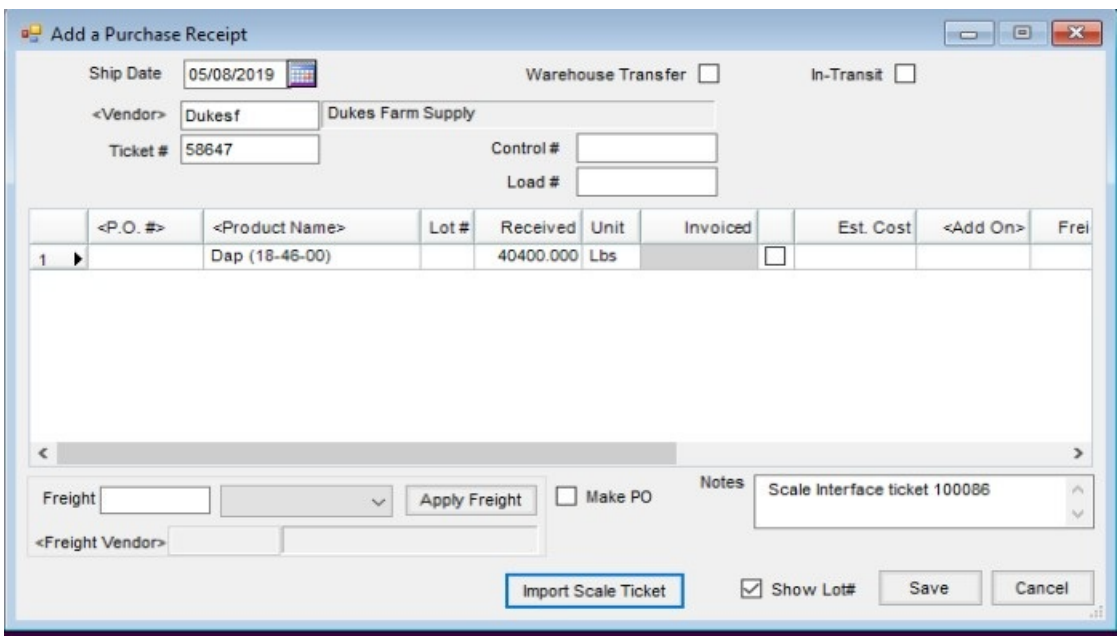

The ticket can also be imported into a Blend Ticket at *Blending / Edit a Blend Ticket* by right-clicking on the **Edit to Actual** button.

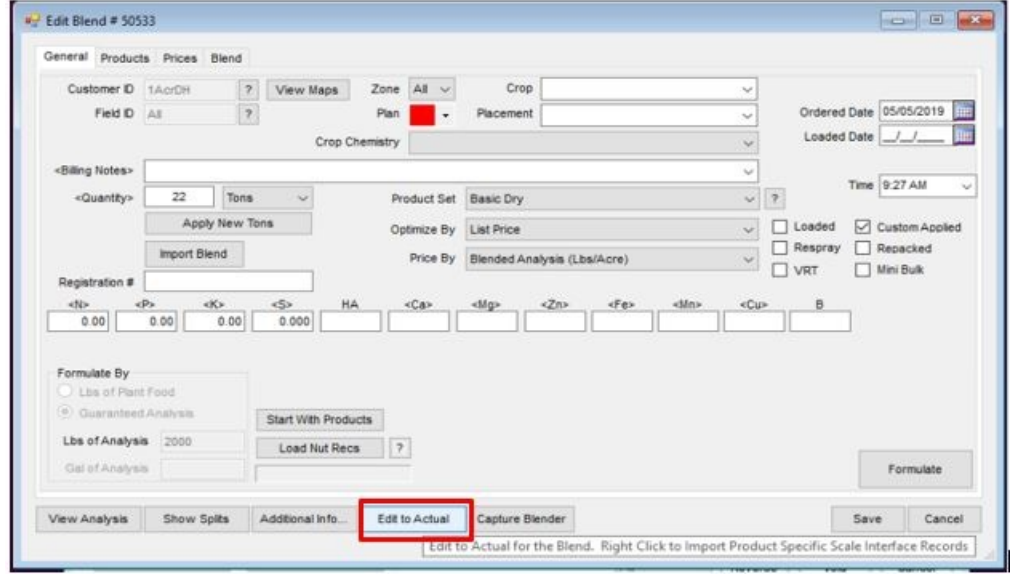

Select the products to *Import Scale Interface Records*. Click **Save and Update Tons** and then click **OK**.

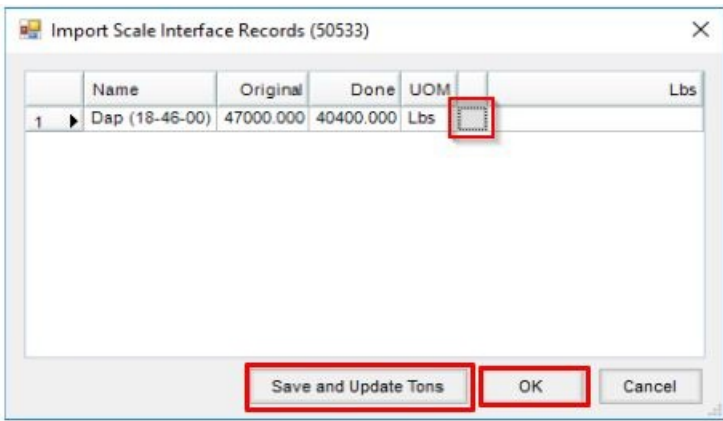

The imported ticket displays on the *Select Scale Tickets* window.

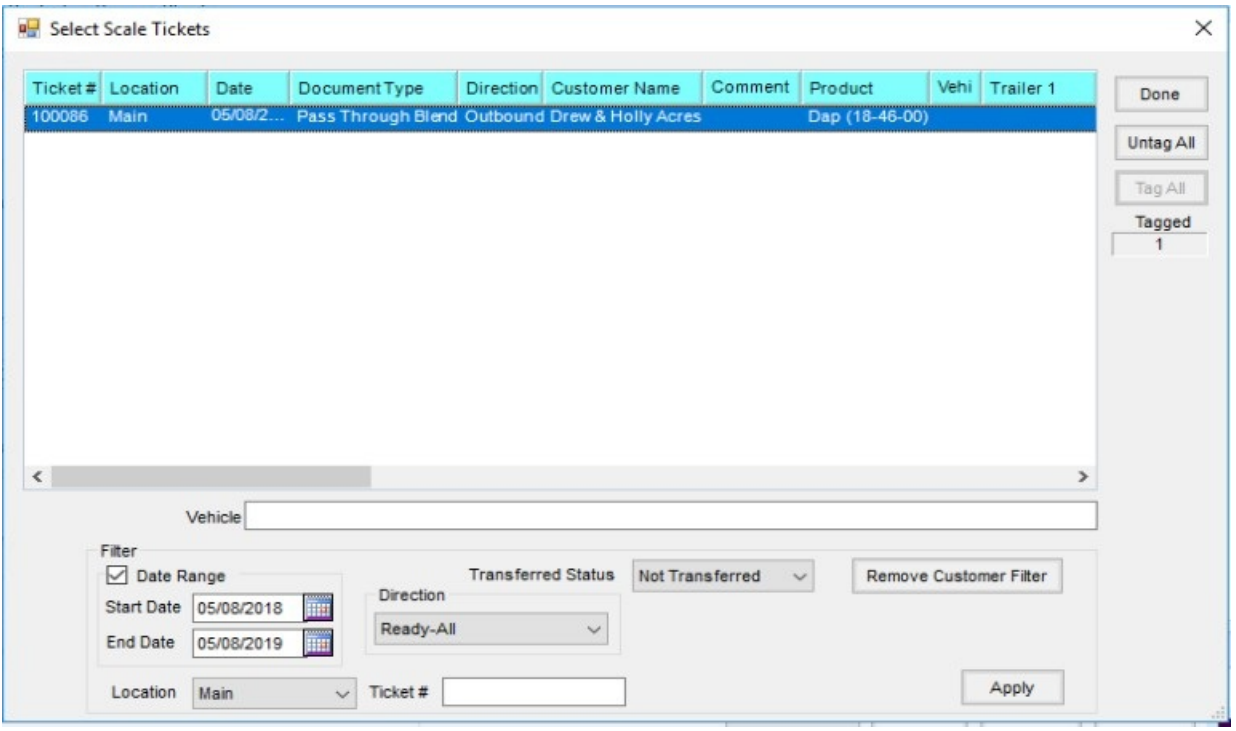